# **Boletim Técnico**

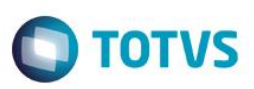

## **Controle de Apresentação de Tela na Simulação de Frete**

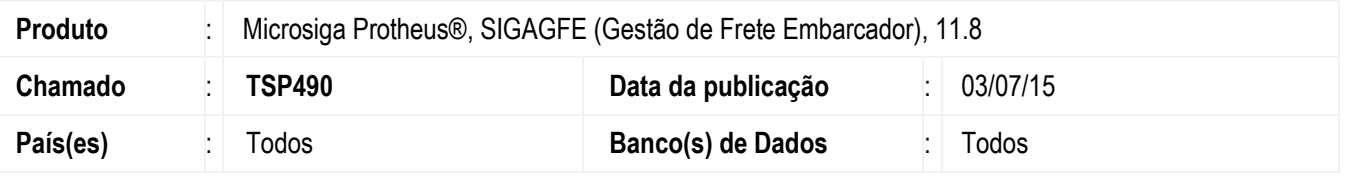

Desenvolvidos os pontos de entrada **GFEX010** e **MATA410** para realizar o controle da apresentação das telas de simulação de frete na inclusão de pedidos de venda.

#### **Importante**

Para visualizar a documentação dos pontos de entrada e obter mais informações, acesse os links abaixo:

- GFEX0101 [Controle de apresentação da tela de resultado da simulação de frete](http://tdn.totvs.com/pages/viewpage.action?pageId=191466407)
- MA410FRT [Não apresentar tela de memória de cálculo na simulação de frete via pedido de venda](http://tdn.totvs.com/pages/viewpage.action?pageId=191466384)

Para viabilizar essa melhoria, é necessário aplicar o pacote de atualizações (*Patch*) deste chamado.

### **Procedimento para Implementação**

O sistema é atualizado logo depois da aplicação do pacote de atualizações (*Patch*) deste chamado.

#### **Procedimento para Utilização**

- 1. No **Faturamento** (**SIGAFAT**) acesse **Atualizações** > **Pedidos** > **Pedidos de Venda**.
- 2. Tente realizar a simulação de frete para um pedido de venda.
- 3. A alteração não deve apresentar impacto no produto padrão.

#### **Informações Técnicas**

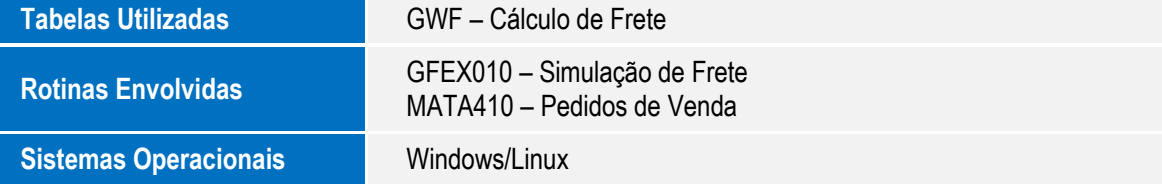

 $\overline{\bullet}$